## **ET-USB-USART-TTL**

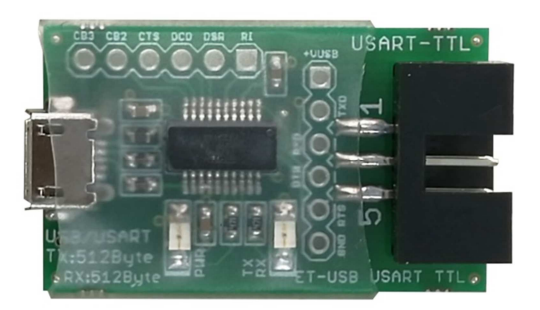

ET-USB USART TTL เป็นอุปกรณ์แปลงสัญญาณจาก USB เป็นสัญญาณการเชือมต่ออนุกรม USART แบบ TTL โดยเลือกใช้ชิพ USB Interface ของ FTDI เบอร์ FT231XS ซึงสามารถใช้งานได้กับระบบปฏิบัติการได้หลากหลายมี ความเสถียร โดย ET-USB-USART-TTL เหมาะสําหรับการนําไปประยุกต์ใช้งานในการเชือมต่อกับไมโครคอนโทรลเลอร์ ต่างๆกับคอมพิวเตอร์ PC ผ่านทาง USART โดย ET-USB-USART-TTL จะทําหน้าทีเสมือนว่าเป็นการเพิมพอร์ต USART ให้กับอุปกรณ์ PC (Visual Comport)

## **คุณสมบัติของ ET-USB-USART-TTL**

- ใช้ชิพ FT231XS ของ FTDI ซึงมีความเสถียรและมี Driver รองรับกับระบบปฏิบัติการต่างๆได้อย่างดี
- ่ ใช้ขั้วต่อกับ USB พอร์ตแบบ Micro USB Female Type-B และด้าน USART TTL ใช้ขั้วแบบ 6PIN IDC ตัวผู้ พร้อมจุดเชื่อมต่อ Pin Header 2.54มม. สำหรับให้ผู้ใช้นำไปประยุกต์ใช้เพิ่มเติมได้เอง
- รองรับระบบปฏิบัติการ Windows 98/SE/ME/2000/XP/7/8/10 และ Linux และ MAC OS
- มีสัญญาณอนุกรม USART ครบทุกสัญญาณทั 1ง TXD, RXD, DTR, DSR, CTS, RTS, DCD, RI
- ่ ใช้ไฟเลี้ยงจากพอร์ต USB โดยตรงไม่ต้องต่อเพิ่มจากภายนอก
- มี LED แสดงสถานการทํางาน 2 ดวง
	- o แสดงการเชือมต่อกับ USB(PWR:CBUS0)
	- o แสดงการรับส่งข้อมูล (RX/TX:CBUS1)

## **การติดตัง Driver ให้บอร์ด ET-USB-USART-TTL**

ET-USB-USART-TTL ใช้ชิพ FT231XS ของ FTDI ซึงในปัจจุบันระบบปฏิบัติการ Windows จะมีบรรจุ Driver มาด้วยอยู่แล้ว สามารใช้ได้ทันที แต่ถ้าระบบปฏิบัติการ Windows รุ่นใดไม่ได้จัดเตรียม Driver ไว้ให้ ผู้ใช้ก็สามารถไป ี ทำการ Download Driver ได้จาก http://www.ftdichip.com/Drivers/VCP.htm และทำการติดตั้ง Driver ิตามขั้นตคนดังนี้

- 1. ทำการติดตั้งไฟล์ CDMXXXXX\_Setup (XXXXX คือ เวอร์ชั่นของ Driver) รอจนการติดตั้งเสร็จเรียบร้อย
- 2. ทำการเชื่อมต่อ ET-USB-USART-TTL เข้ากับคอมพิวเตอร์ทางพอร์ต USB จากนั้นวินโดวส์จะ ตรวจพบ ฮาร์ดแวร์ใหม่และจะติดตั้ง ET-USB-USART-TTL โดยอัตโนมัติ เมื่อการติดตั้งเสร็จเรียบร้อย จะสังเกตเห็นว่า LED สถานะ PWR(CBUS0) ติดสว่าง
- 3. เราสามารถทำการตรวจสอบว่าได้ติดตั้ง Driver ของ ET-USB-USART-TTL เสร็จสมบูรณ์หรือไม่โดยดูที Control Panel ◊ System เลือกแท๊ป Hardware และเลือกที Device Manager ซึงจะเห็นรายการ ิ ฮาร์ดแวร์USB Serial Port เพิ่มขึ้นมา ให้เข้าไป กําหนดค่าใน Port Setting -> Advanced และ กําหนดค่าใน USB Transfer Sizes ของ Receive และ Transmit ให้มีขนาด 512Byte และกำหนด ค่า Latency Timer = 1 ดังรูป

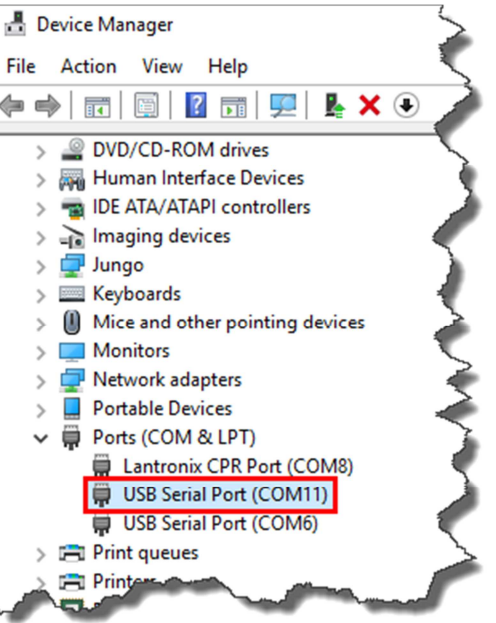

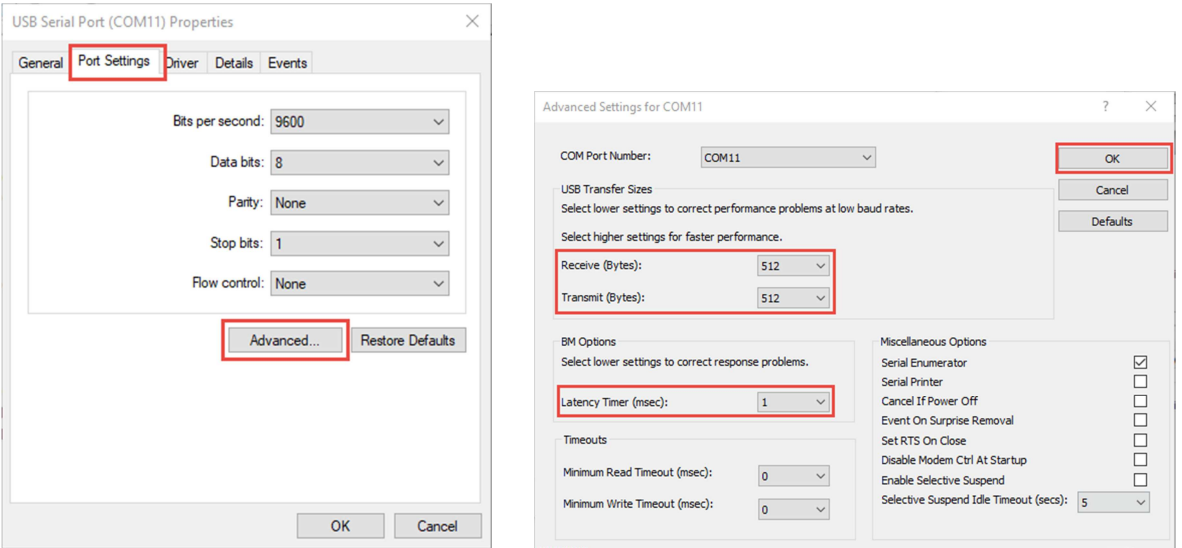

รูปแสดงการกําหนดค่าให้กับ ET-USB-USART-TTL

**Connector และการเชือมต่อ**

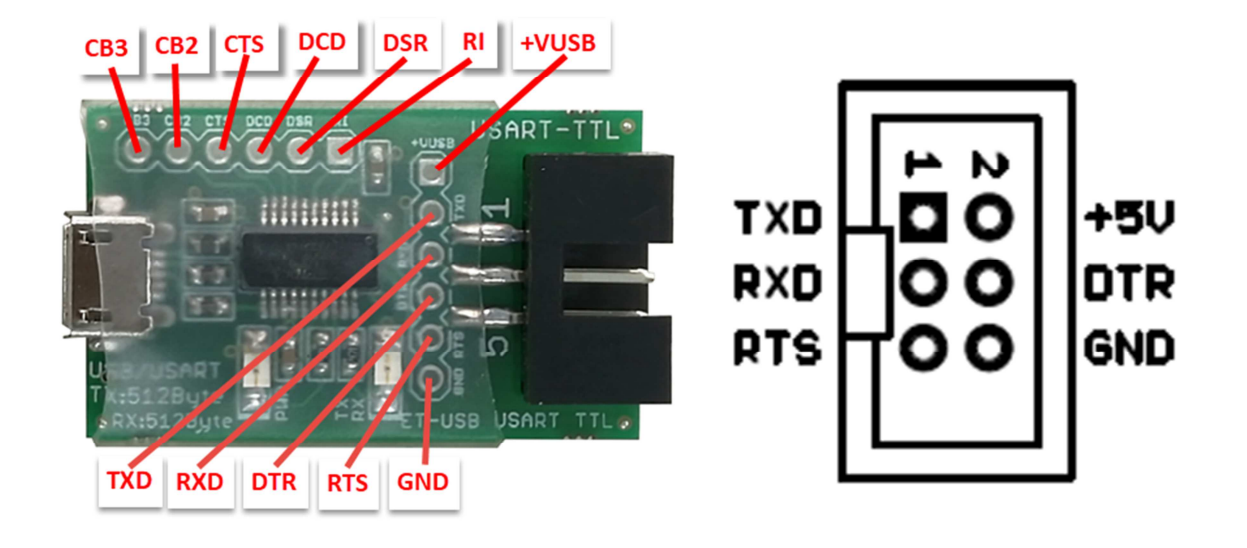

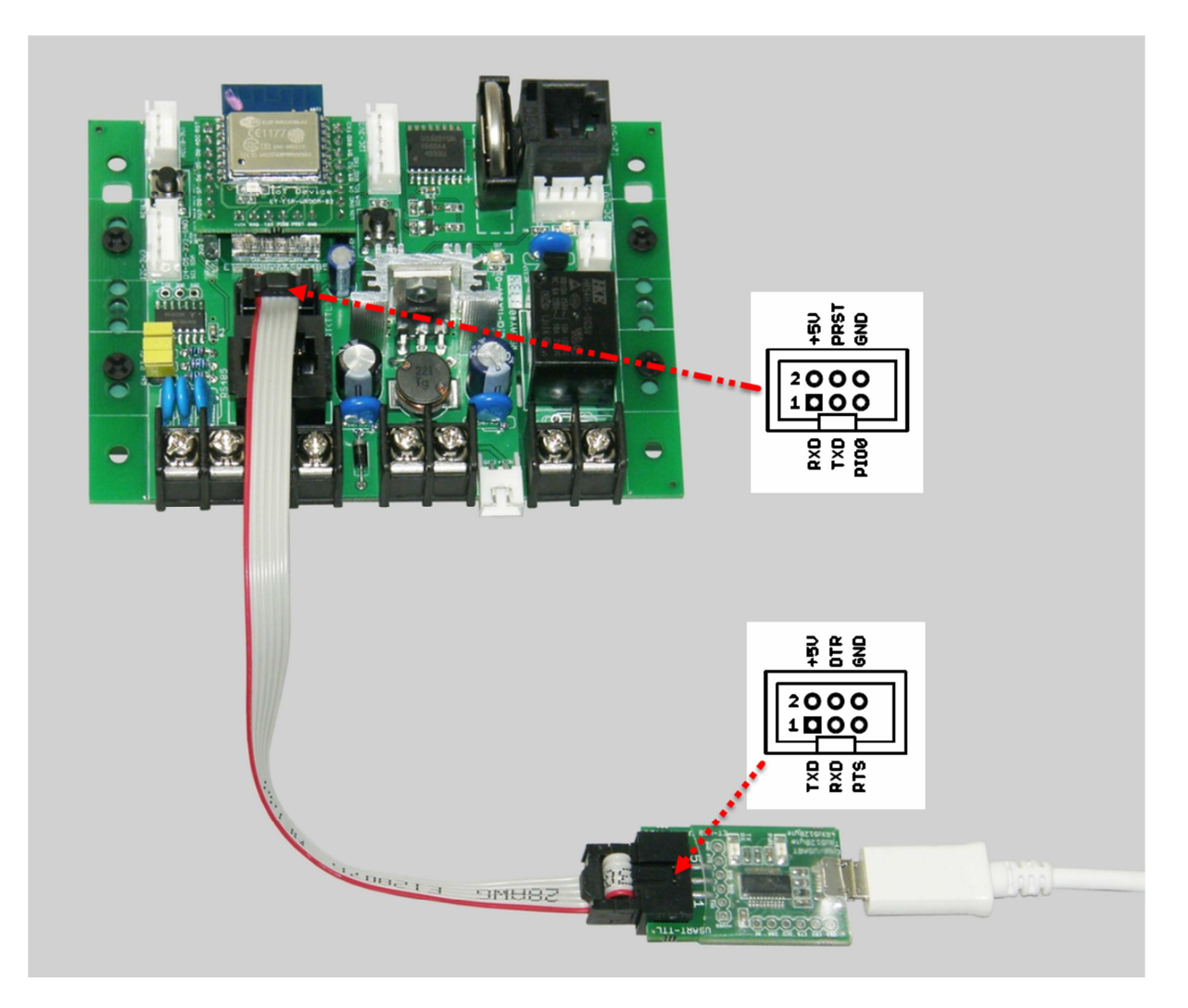

ตัวอย่างการเชือมต่อ ET-USB-USART-TTL เพือ Upload Program ให้กับบอร์ด ET-ESP8266-RS485